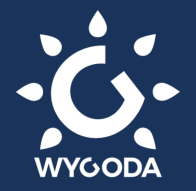

## **Jak aktywować swój skipass i green pass? Konsorcjum Dolomiti Superski**

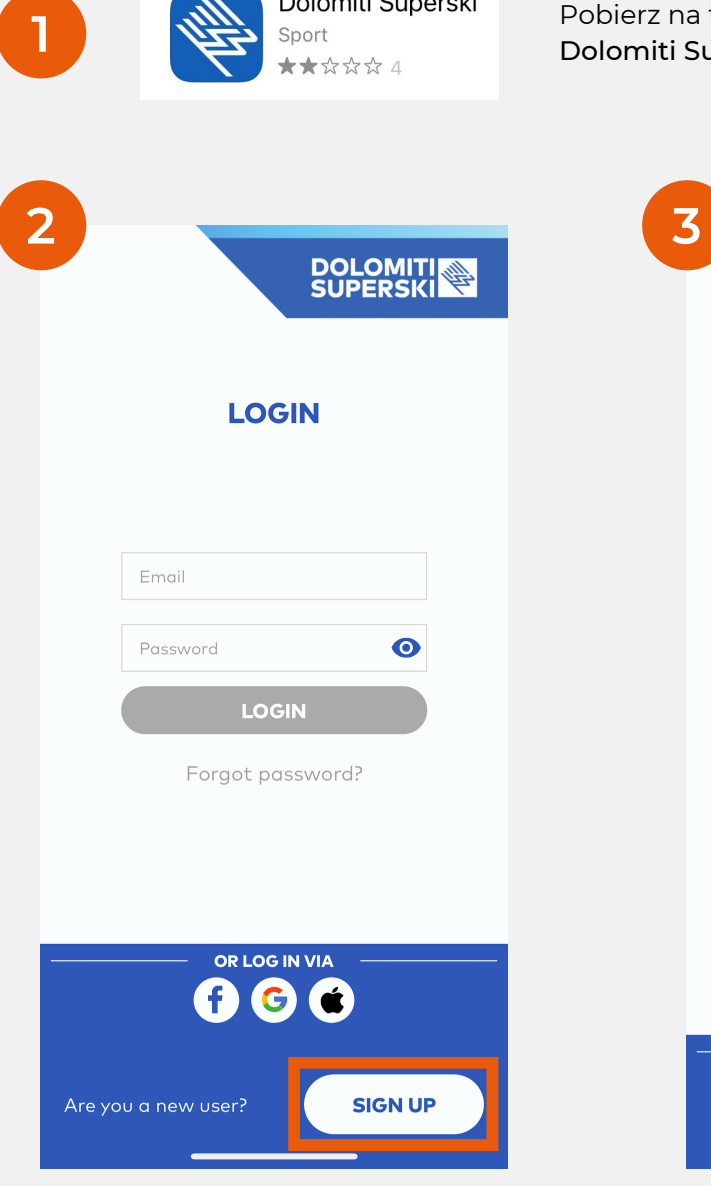

Załóż konto w pobranej aplikacji, korzystając z przycisku Sign Up.

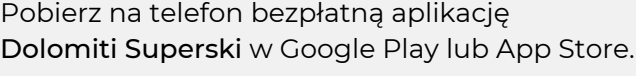

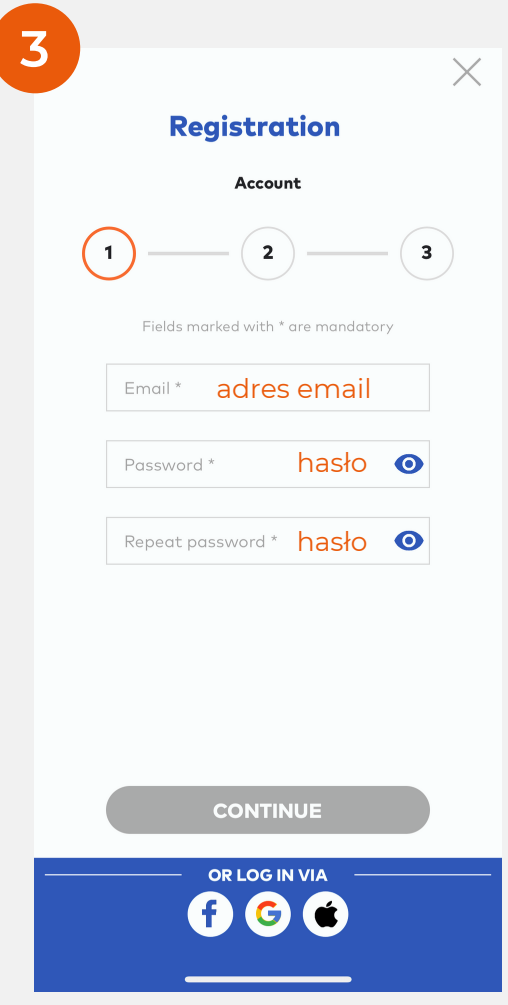

Konto możesz założyć podając swojego maila i ustalając hasło. Wówczas na podany adres mailowy otrzymasz link aktywacyjny.

Drugą opcją jest zalogowanie się z wykorzystaniem konta Facebook, Google lub Apple ID.

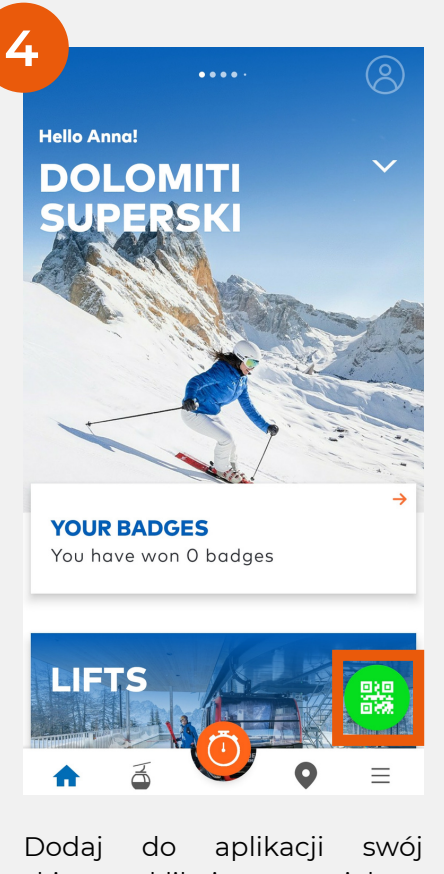

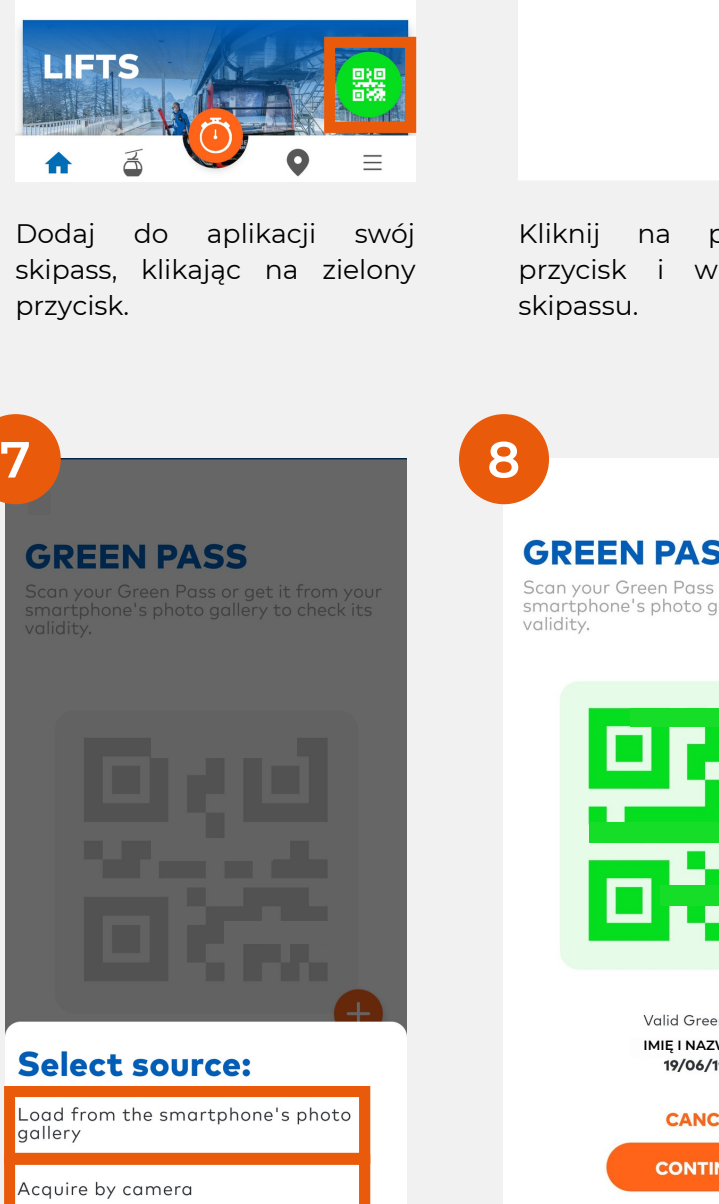

Dodaj zdjęcie QR kodu Twojego green passu. Możesz dodać je z galerii zdjęć (kliknij Load from the smartphone's photo gallery) lub zrobić zdjęcie (Acquire by camera).

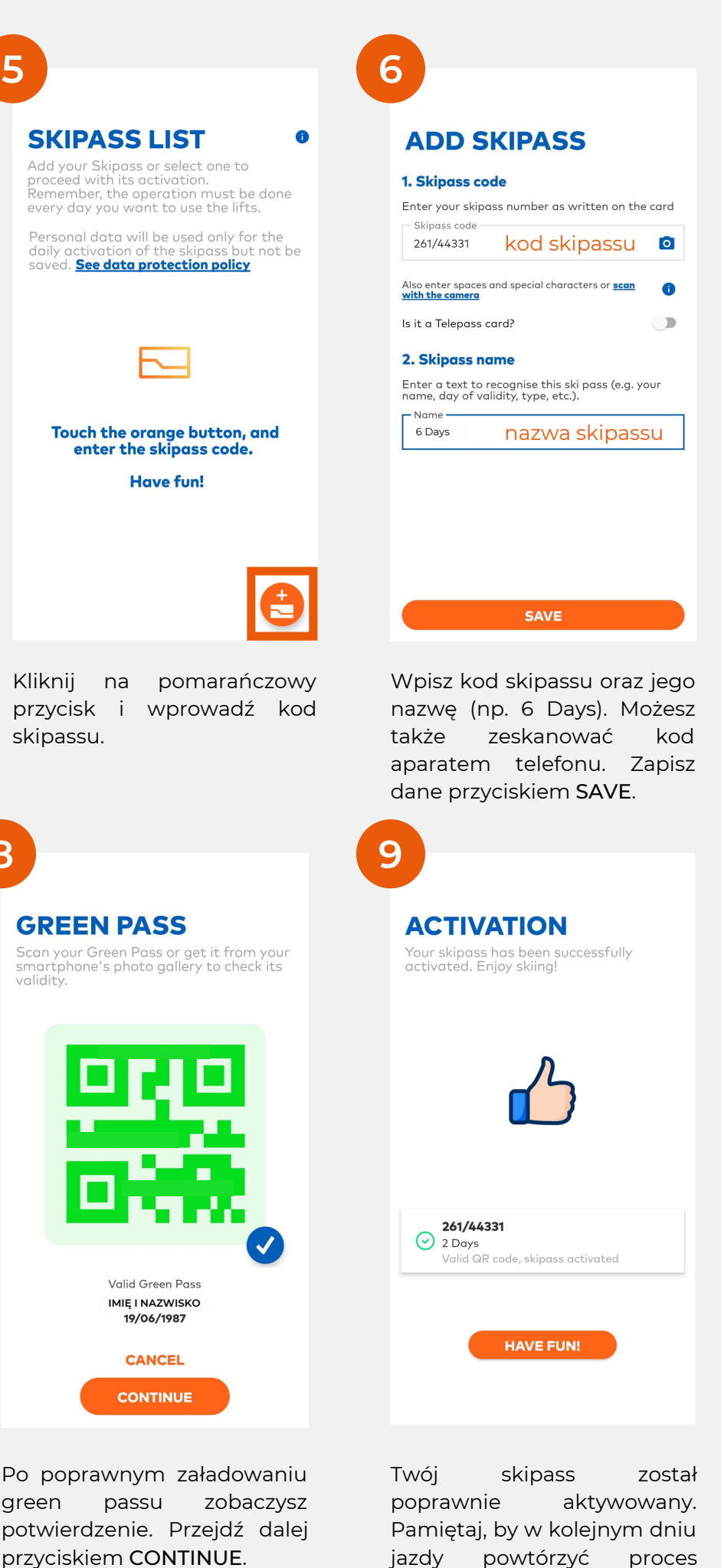

aktywacji.

www.wygoda.ski